# FOR INFOBASE REFERENCE DATABASES Sharing Quick Tips

### It's easy to share content from most Infobase databases. Here is how:

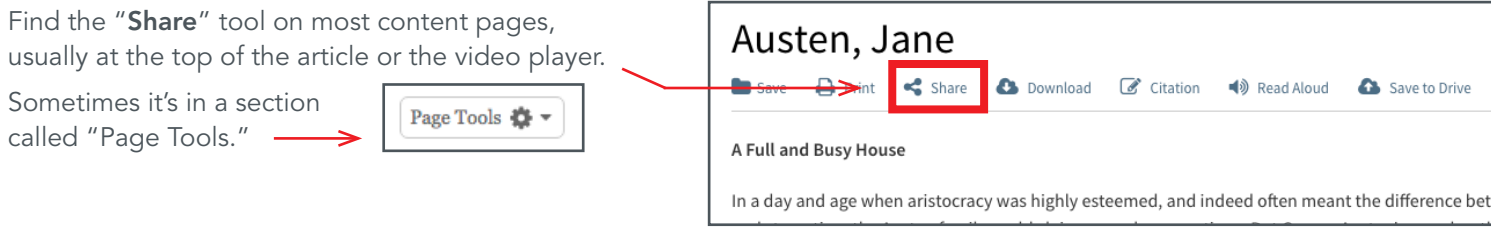

## WAYS TO SHARE CONTENT WITH THE "SHARE" TOOL

#### Record URLs/Permalinks

Record URLs, also known as permalinks, allow you to email links to specific pages or content, such as articles and videos. Just cut and paste the record URL into your email and send. You can also paste them into your LMS.

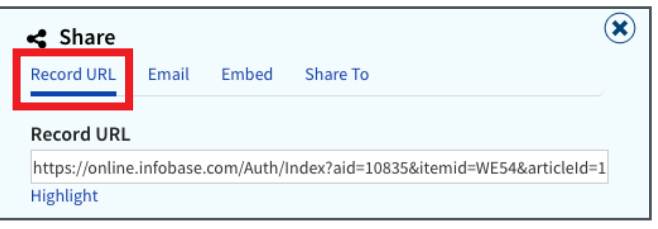

#### Email directly from the site

This option lets you email a link directly from the Share tool. Just enter an email address(es), add a message if you'd like, and hit "send."

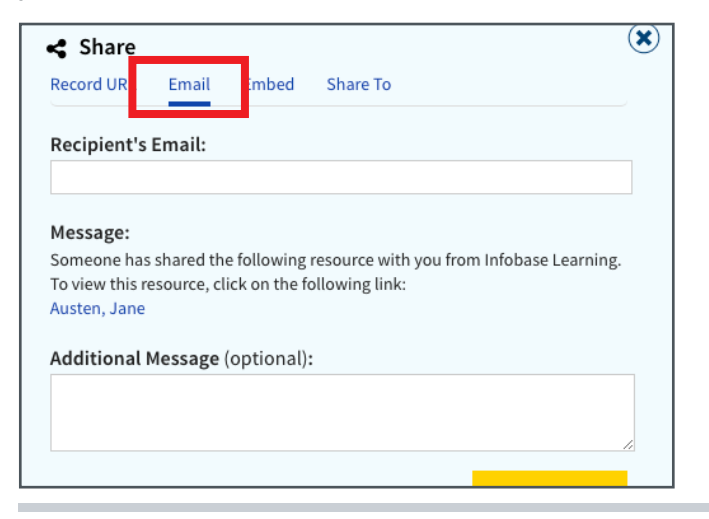

#### Share to Google Classroom

For schools that use Google Classroom, this is an easy way to add content to Google Classroom and share it.

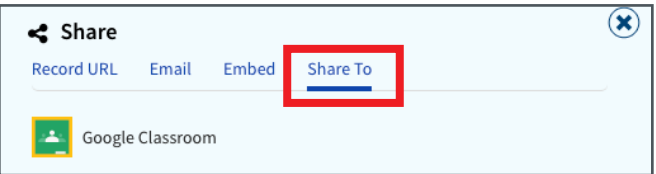

#### Embed Codes (for websites or LMSs)\*

Embed codes allow you to add content into any HTML page or learning management system (LMS), such as D2L, Canvas, Schoology, Moodle, Itslearning, Edmodo, and others. This makes it really easy to share content with students via systems you may already have in place.

#### NOTE for schools that use Schoology or Canvas skip the "Share" tool!

Some of our databases can be integrated with Schoology and Canvas via our apps. For institutions that use either of these LMSs and have our apps installed, you can directly embed content into your courses without leaving that LMS (meaning you don't have to use the embed codes in the "Share" tool or go into the database at all to get content). It's the easiest way to share content to these two LMSs.

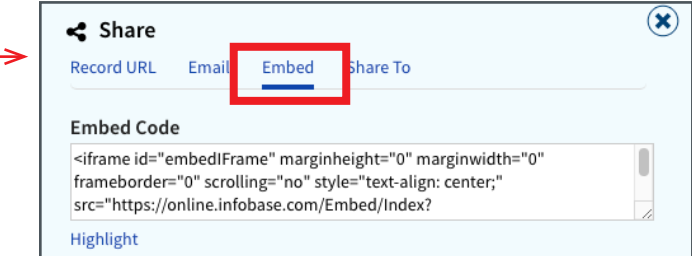

To contact Infobase Tech Support, go to the searchable [Support Center](http://support.infobase.com/index.php?/Default) via the "Help" link from within any product, call (800) 322-8755, or email Support@Infobase.com

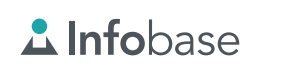

0320